# **BIKO가입하기**

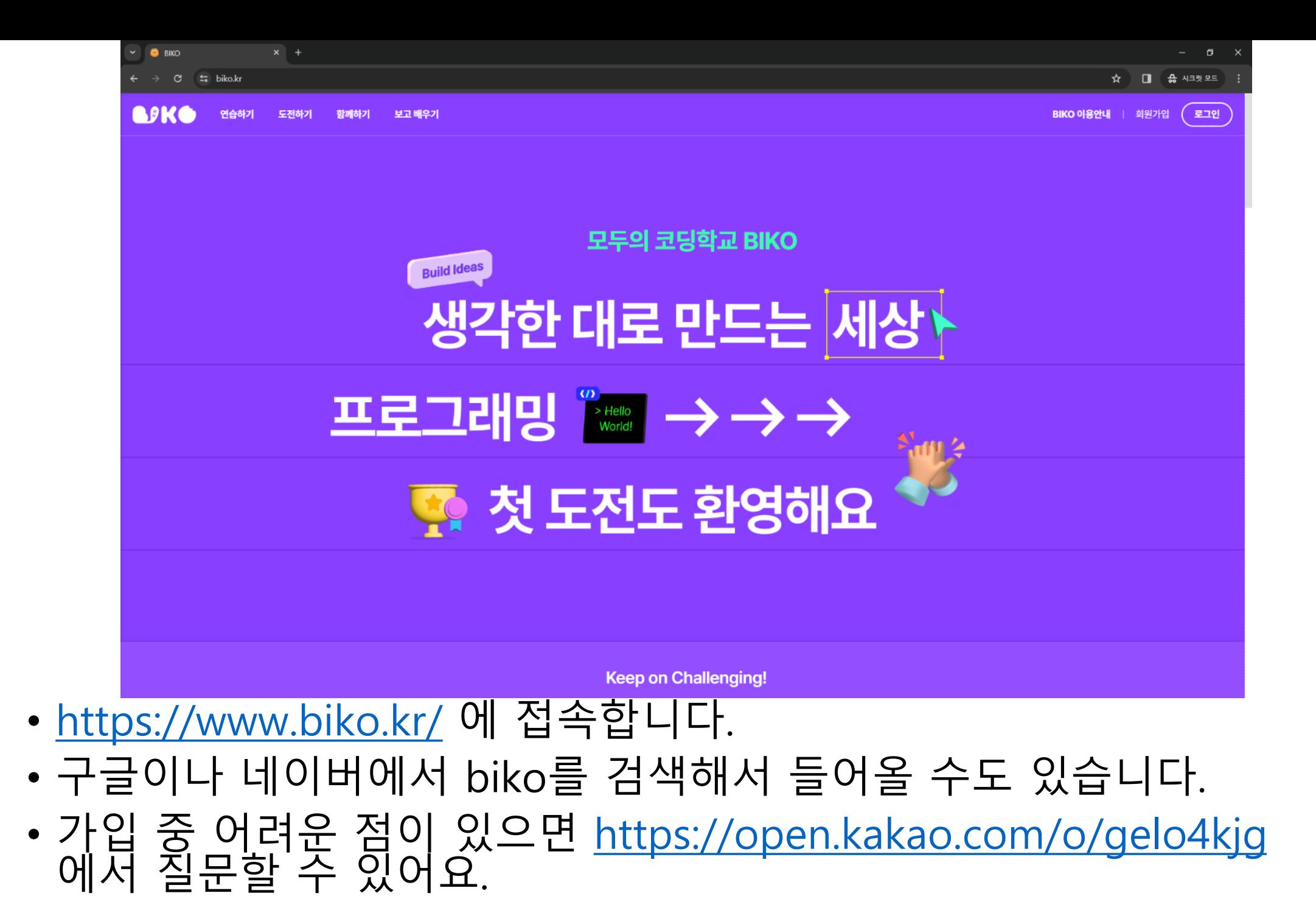

# • 우측 상단의 회원가입 버튼을 눌러 회원 가입을 해봅시다. • 동의와 확인을 눌러 다음 페이지로 넘어가주세요.

동의를 거부할 권리가 있으며, 동의 거부 시 회원가입이 불가능합니다. \* 그 외의 사항 및 자동 수집 정보와 관련된 사항은 개인정보처리방침을 따릅니다.

- 보유 및 이용기간 : 회원탈퇴일로부터 30일 (법령에 특별한 규정이 있을 경우 관련 법령에 따라 보관)
- 항목 : ID, 비밀번호, 이름, 생년월일, 이메일주소, 소속 학교/기관
- 수집 및 이용 목적 : 회원가입, 공지사항 전달, 회원식별

[개인정보 수집 및 이용 동의] 비브라스코리아는 다음과 같이 개인정보를 수집 및 이용하고 있습니다.

#### 개인정보 수집 및 이용 동의

동의 (필수) ⊙

으로 이용할 수 있는 자를 말합니다.

2. "이용자"란 "BIKO 홈페이지(이하 BIKO)"에 접속하여 이 약관에 따라 BIKO에서 제공하는 서비스를 받는 회원을 말합니다. 3. "회원"이라 함은 BIKO에 개인정보를 제공하여 회원등록을 한 자로서, BIKO의 정보를 지속적으로 제공받으며, BIKO가 제공하는 서비스를 계속적

제2조(정의) 1. BIKO란 초중등생을 포함한 전국민의 교육을 목적으로 집합교육/온라인교육을 관리하기 위한 컴퓨터시스템을 말하여 아울러 동 시스템을 운영하는 운영자의 의미로도 사용합니다.

이 약관은 사단법인 한국비버정보교육연합 (영문명칭: Bebras Korea)에서 운영하는 컴퓨팅사고, 프로그래밍 교육 프로그램 BIKO(Bebras Informatics KOrea) 홈페이지에서 제공하는 인터넷 관련 서비스(이하 "서비스"라 한다)를 이용함에 있어 홈페이지와 이용자의 권리·의무 및 책임사 항을 규정함을 목적으로 합니다.

이용약관

제1조(목적)

⊘

동의 (필수) ⓒ

비코 이용약관과 개인정보 수집 및 이용에 모두 동의합니다.

**APKO** 

도전하기 함께하기 보고 배우기 연습하기

 $\bullet$  BIKO

BØKO

 $\rightarrow$  C  $2\pi$  biko.kr/ioin

BIKO 이용안내

회원가입 로그인

 $\Delta$   $\Box$   $\Box$   $\Box$   $\Box$   $\Box$ 

 $\Box$  $\mathbf{\times}$ 

#### • 우즉 상단의 회원가입 버튼을 눌러 회원 가입을 해봅시다. • 동의와 확인을 눌러 다음 페이지로 넘어가주세요. ㆍ\*가입 시 아이디는 영문 소문자와 숫자를 이용할 수 있습니다.

#### 생년월일 (필수)

√ 비밀번호가 너무 짧습니다. 비밀번호는 8글자 이상이어야 합니다.

√ 알파벳, 숫자, 특수문자 이외의 문자가 포함되어 있지 않습니다.

√ 특수문자를 포함해야 합니다. 사용 가능한 특수문자는 !@#\$%^&\*()\_+|~=`{}[]: "; '<>?, . - /입니다.

 $\circ$ 

✓ 숫자를 포함해야 합니다.

√ 알파벳을 포함해야 합니다.

비밀번호

#### 비밀번호 (필수)

이메일

#### 본인 확인 이메일 (필수)

이름

이름 (필수)

아이디

3글자 이상, 30글자 이하

#### 아이디 (필수)

**ASKO** 

thiko.kr/join/continue?tos=48990a52-805f-4c37-9fe5-1d7d1b869204&collection=da2db24e-0bab-4400-b6a3-e7935a992ce5

APKO 연습하기

 $B_{KO}$ 

C

☆ □ ☆ 시크릿모드

 $\sigma$ 

# • 이메일에 도착한 인증번호를 "인증키"에 입력하세요

• 가입에 필요한 정보를 정확히 입력하고 이메일 인증을 받아봅시다.

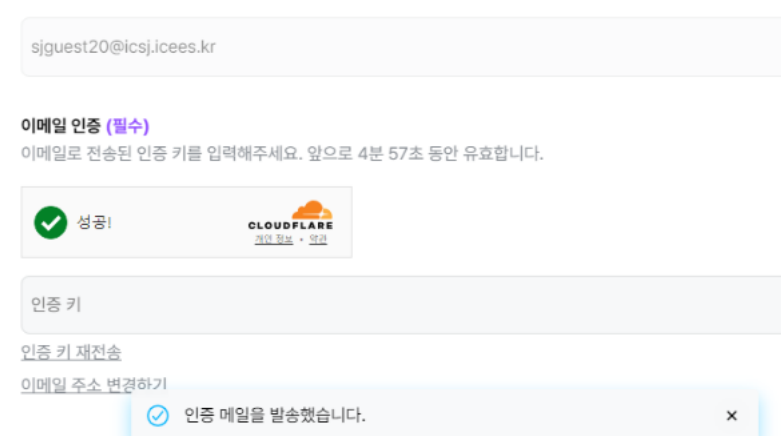

본인 확인 이메일 (필수)

김인천

이름 (필수)

sjguest20

3글자 이상, 30글자 이하

아이디 (필수)

본 메일은 발신 전용입니다.

인증번호: 980751

개인정보 보호를 위해 인증번호는 5분 간 유효합니다.

세요.

 $\stackrel{0}{-}$ 

아래 발급된 이메일 인증번호를 복사하거나 직접 입력하여 인증을 완료해주

회원가입을 위해 이메일 인증을 진행합니다.

안녕하세요, 고객님,

비코 <noreply@biko.kr> 오전 8:53 (0분 전) ☆ 나에게 -

 $\leftrightarrow$ 

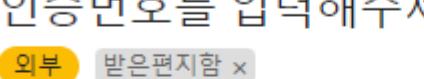

[비코] 회원가입 시 이메일 인증을 위해 ● Ø 인증번호를 입력해주세요.

**APKO** 

### • 이메일이 도착하지 않은 경우엔 "받은편지함", "스팸함" 등을 꼼꼼히 확인해봅시다.

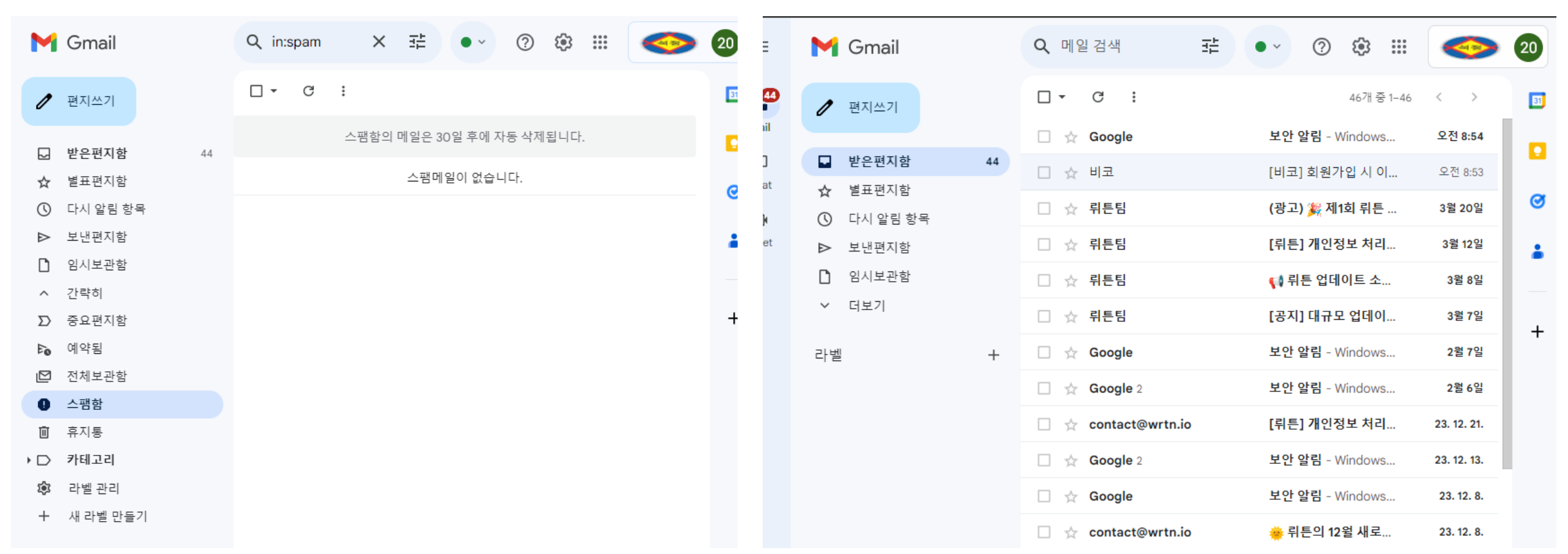

# • 생년월일을 입력하고, 보호자 동의 진행을 클릭합니다. • 보호자(또는 부모님) 명의 핸드폰으로 인증을 진행합니다.

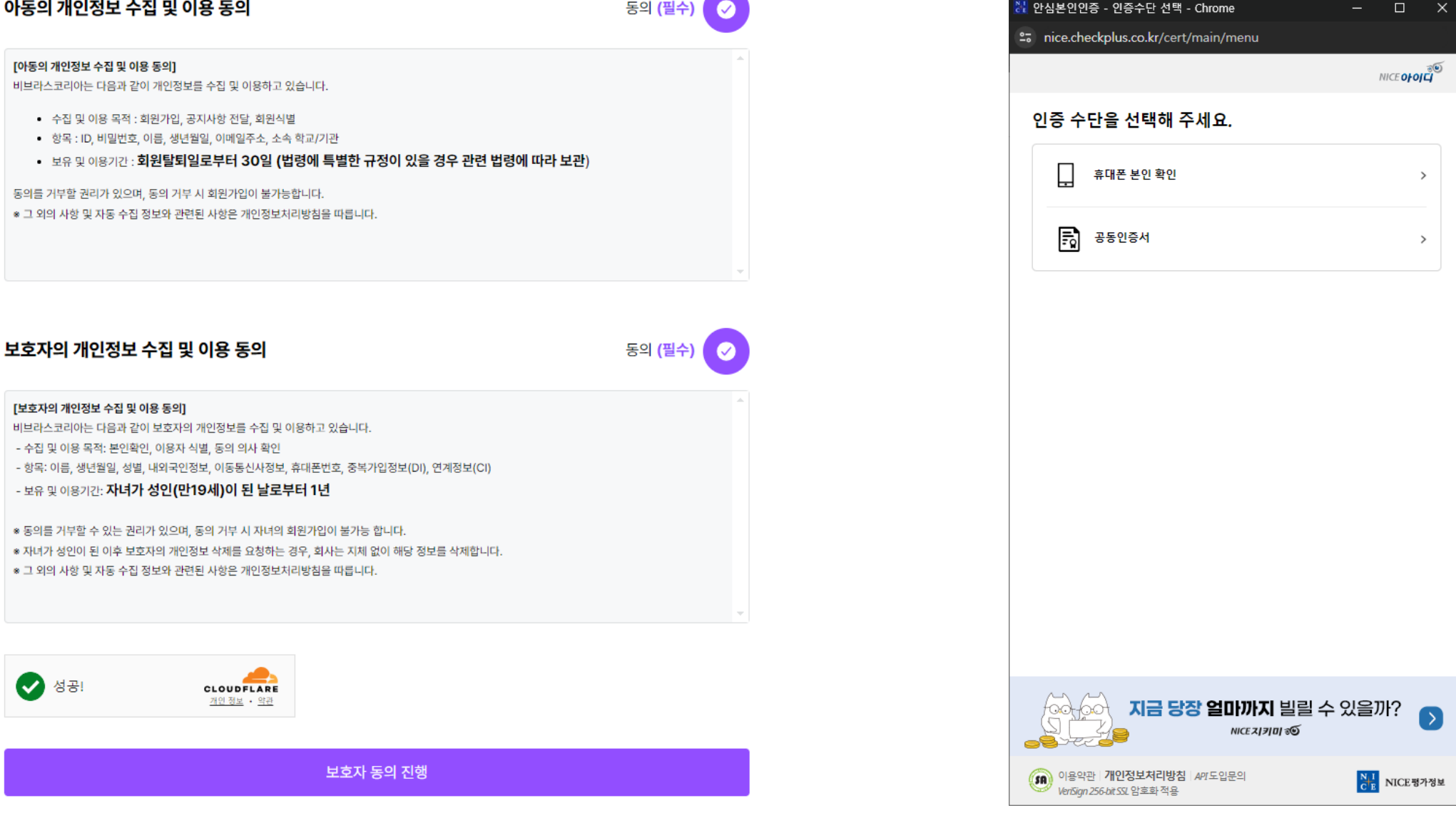

#### 아동의 개인정보 수집 및 이용 동의

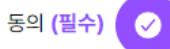

# • 소속 초등학교를 "정확히" 입력하고 가입하기를 누릅니다. \*자신이 현재 다니고 있는 초등학교를 입력하면 됩니다.

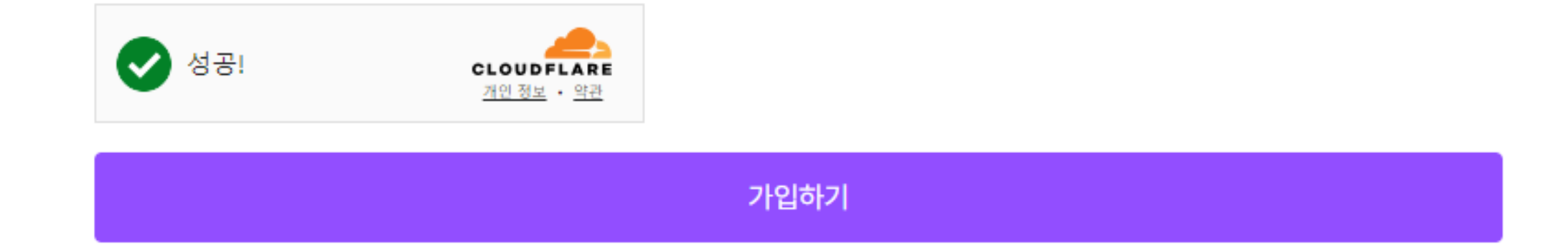

인천소양초등학교

소속/학교 (필수) 없을 경우 "없음"을 적어 주세요.

# 함께하기 **7-25-71**

# • 화면 위 메뉴의 함께하기를 클릭합니다. • 모든 그룹을 클릭합니다.

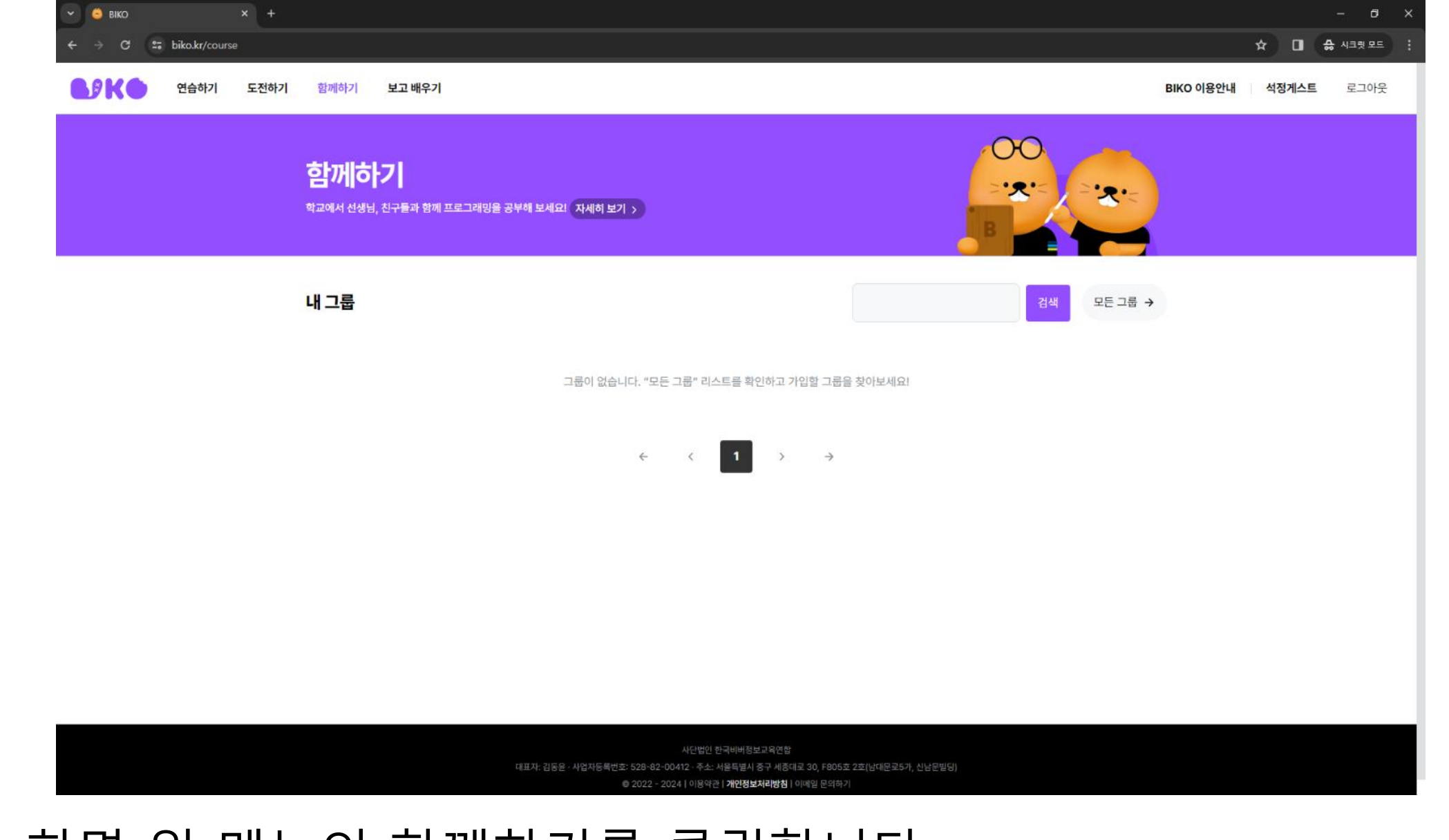

### • **2024 인천광역시교육청 지역공동SW영재 선발 캠프** (초등학교 6학년) 를 찾아 클릭합니다.

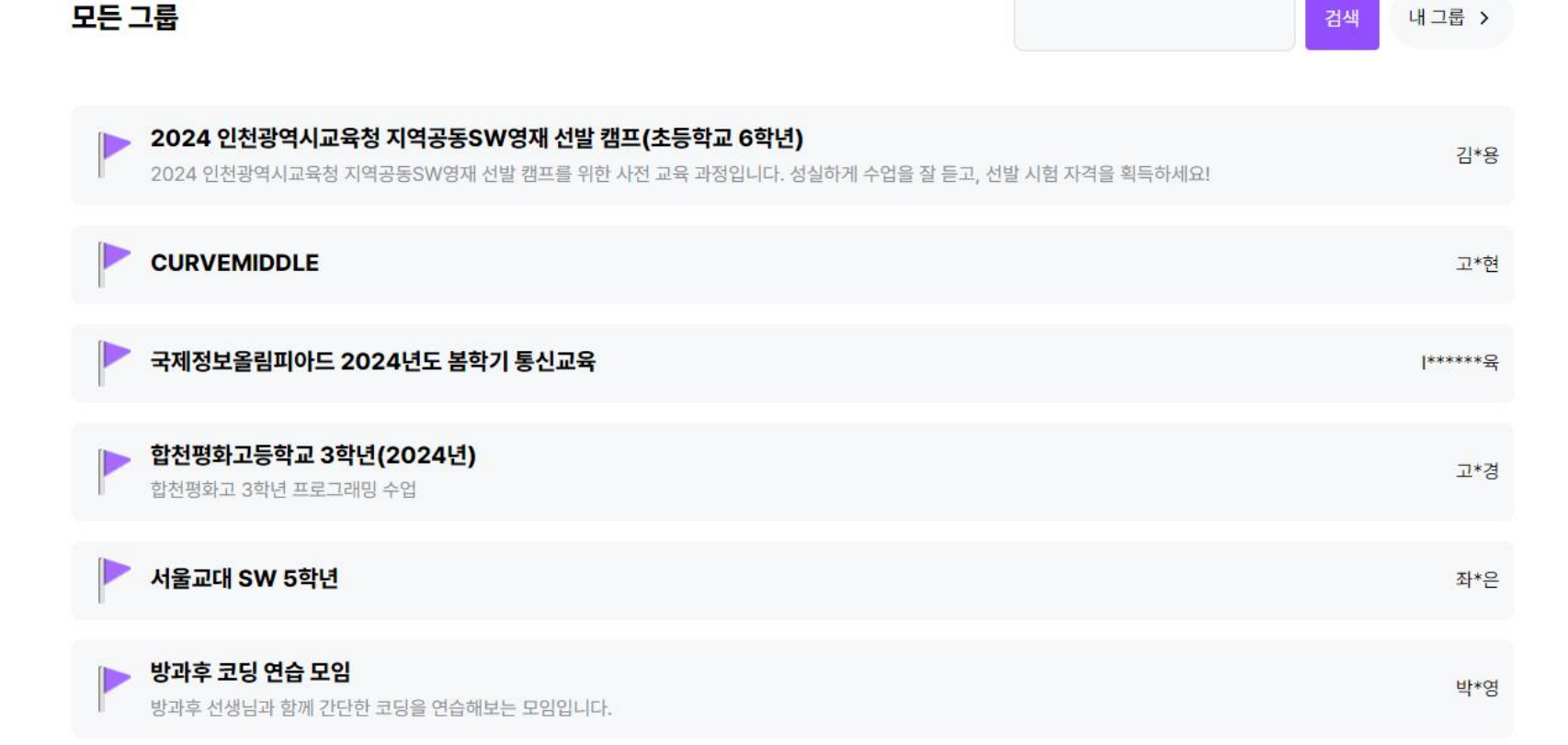

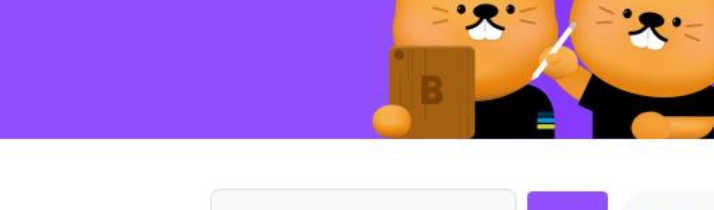

 $\bigcirc$ 

학교에서 선생님, 친구들과 함께 프로그래밍을 공부해 보세요! 자세히 보기 ›

함께하기

#### • 그룹 내에서 표시할 이름: "학교 이름 + 자기 이름" • 그룹 내에서 표시할 이름이 바르지 않으면 주기적으로 탈퇴처리합니다

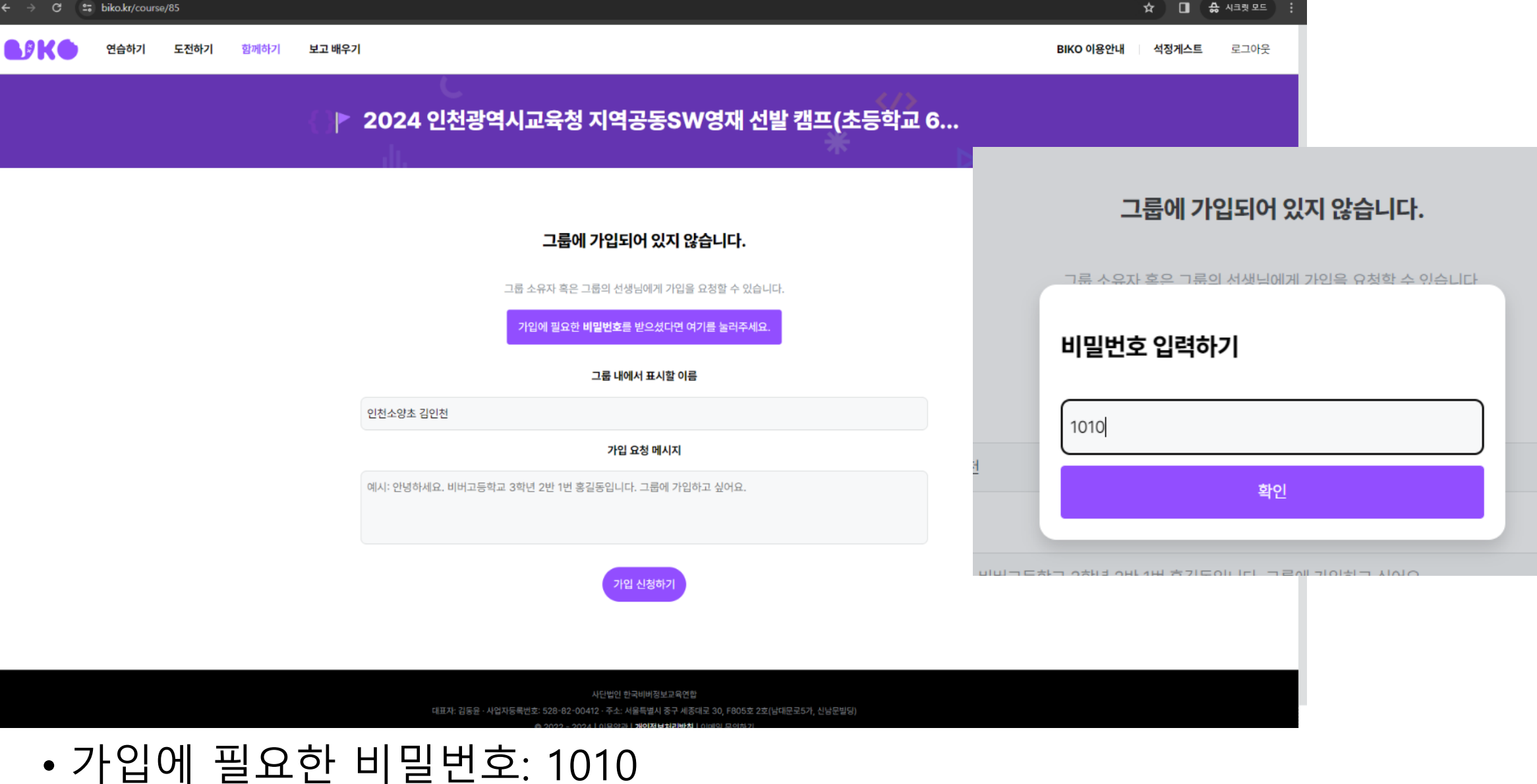

 $\sim$  8 BIKO  $\rightarrow$   $\alpha$ 

- 2024 인천광역시교육청 지역공동 SW영재 선발 캠프를 클릭해봅시다.
- 가입이 완료되었습니다.

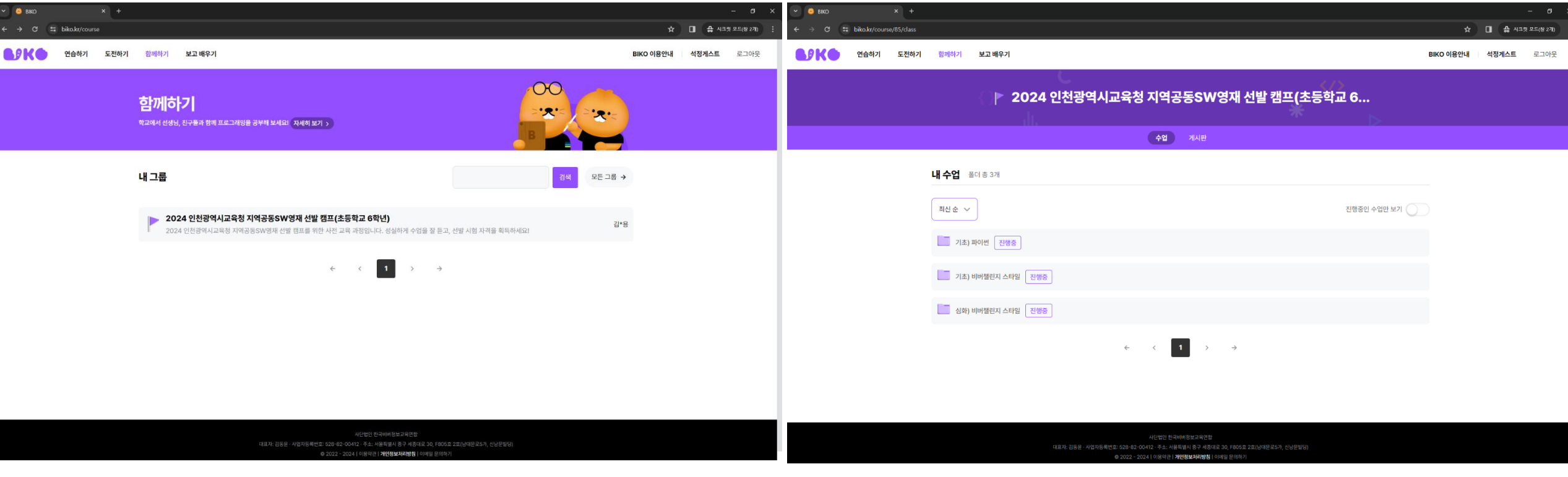

#### 대표자: 김동윤 · 사업자등록번호: 528-82-00412 · 주소: 서울특별시 중구 세종대로 30, F805호 2호(남대문로5가, 신남문빌딩) ◎ 2022 - 2024 | 이용약관 | 개인정보처리방침 | 이메일 문의하기 • 기초)파이썬, 기초)비버챌린지 스타일 수업을 60% 이상 성실하게 수행하면 **선발 시험 자격이 주어집니다.** \*문제 정답 여부, 답안 제출 간격 등을 모두 살펴봅니다.

사단법인 한국비버정보교육연합

☆ □ ☆ 시크릿 모드(창 2개) et biko.kr/course/85/class BIKE 연습하기 도전하기 함께하기 보고 배우기 BIKO 이용안내 석정게스트 로그아웃 ○ 2024 인천광역시교육청 지역공동SW영재 선발 캠프(초등학교 6... **수업** ) 게시판 내수업 폴더총3개 진행중인 수업만 보기 $\bigodot$ 최신 순 ∨ □ 기초) 파이썬 전행중 ■ 기초) 비버챌린지 스타일 2행중 **- 심화) 비버챌린지 스타일** 진행중  $\leftarrow \qquad \leftarrow \qquad \boxed{\textcolor{red}{\mathbf{1}}}$  $\rightarrow$   $\qquad$   $\rightarrow$ 

 $B_{\text{IKO}}$ 

 $\Box$ 

#### ◎ 2022 - 2024 | 이용약관 | **개인정보처리방침** | 이메일 문의하기 • 심화) 비버챌린지 스타일은 지역공동SW영재학급에서 배우게 될 학습 내용의 예시입니다. **해결한 학생에게는 선발 시험시 가산점이 부여됩니다.**

사단법인 한국비버정보교육연합 대표자: 김동윤 · 사업자등록번호: 528-82-00412 · 주소: 서울특별시 중구 세종대로 30, F805호 2호(남대문로5가, 신남문빌딩)

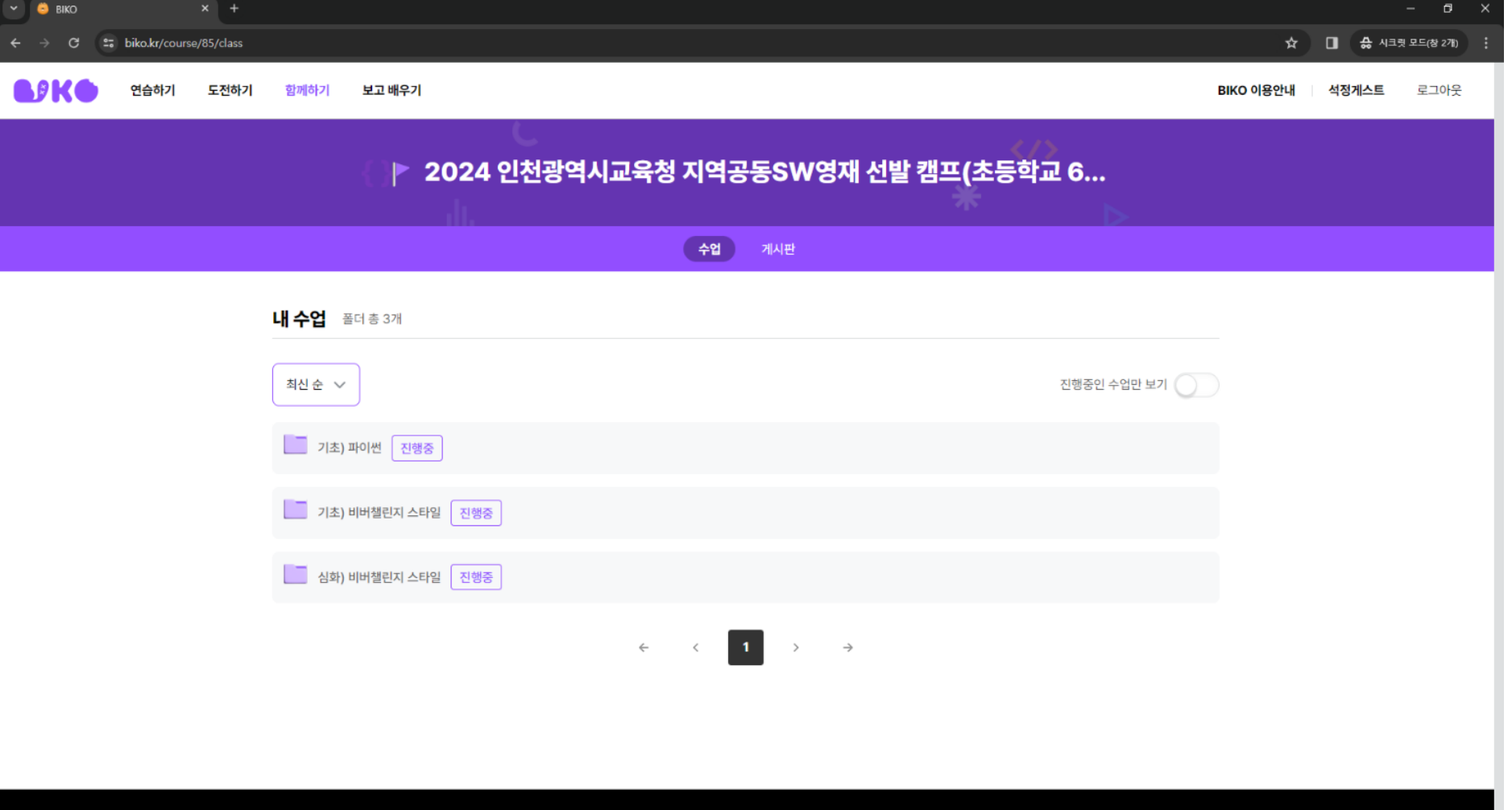

**BIK** 

 $\Box$ 

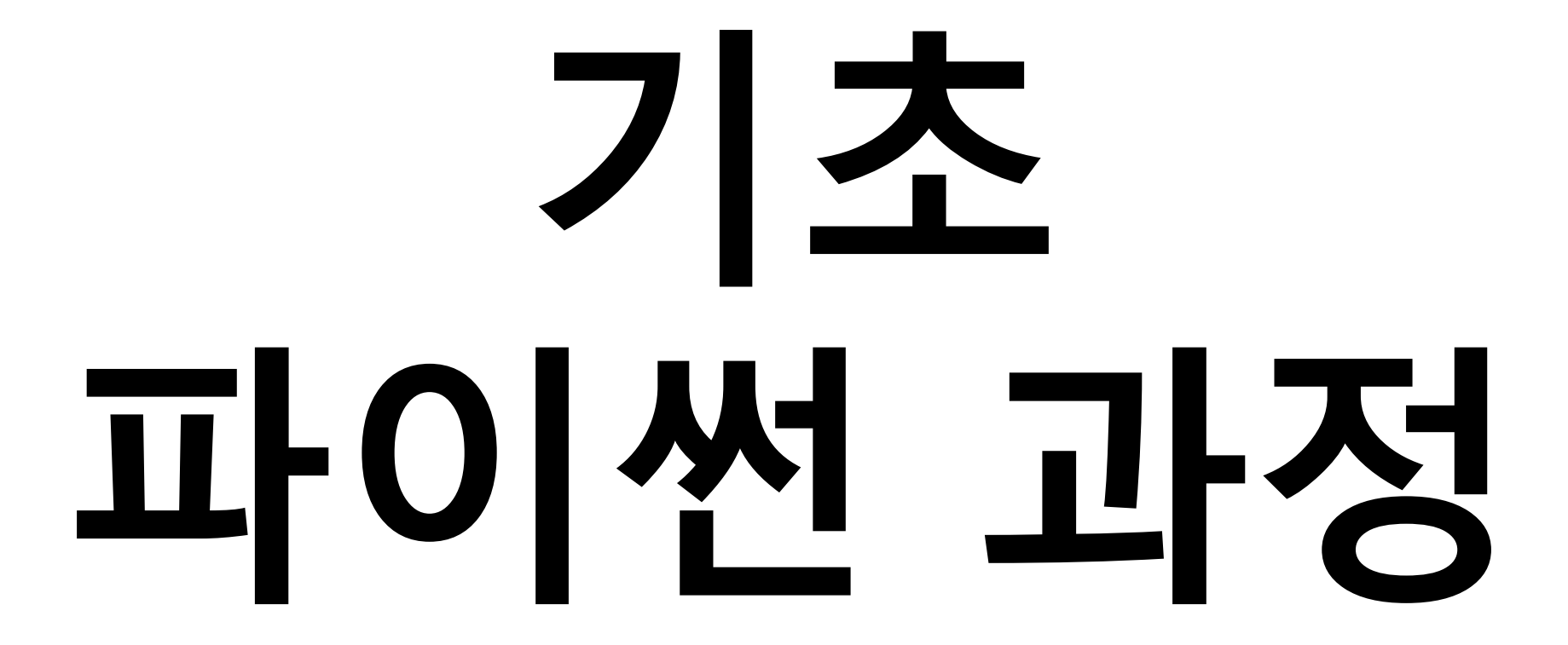

# • 기초) 파이썬 과정을 클릭해봅시다.

 $\sim$  8 BIKO

 $\rightarrow$  C =  $\frac{6}{5}$  biko.kr/course/85/class/80

**BIKO** 연습하기 도전하기 함께하기 보고 배우기 BIKO 이용안내 석정게스트 로그아웃 ▶ 2024 인천광역시교육청 지역공동SW영재 선발 캠프(초등학교 6... 수업 ) 게시판 < 기초) 파이썬 수업 1개 수업 진행상태 > **[역 파이썬기초** 진행중 2024. 3. 31. - 2024. 4. 26. 대표자: 김동윤 · 사업자등록번호: 528-82-00412 · 주소: 서울특별시 중구 세종대로 30, F805호 2호(남대문로5가, 신남문빌딩)

◎ 2022 - 2024ㅣ이용약관**ㅣ개인정보처리방침**ㅣ이메일 문의하기

 $\hat{X}$  **I**  $\hat{A}$   $\hat{A}$   $\hat{B}$   $\hat{A}$   $\hat{B}$   $\hat{B}$   $\hat{B}$   $\hat{B}$   $\hat{C}$   $\hat{C}$   $\hat{C}$   $\hat{C}$   $\hat{B}$ 

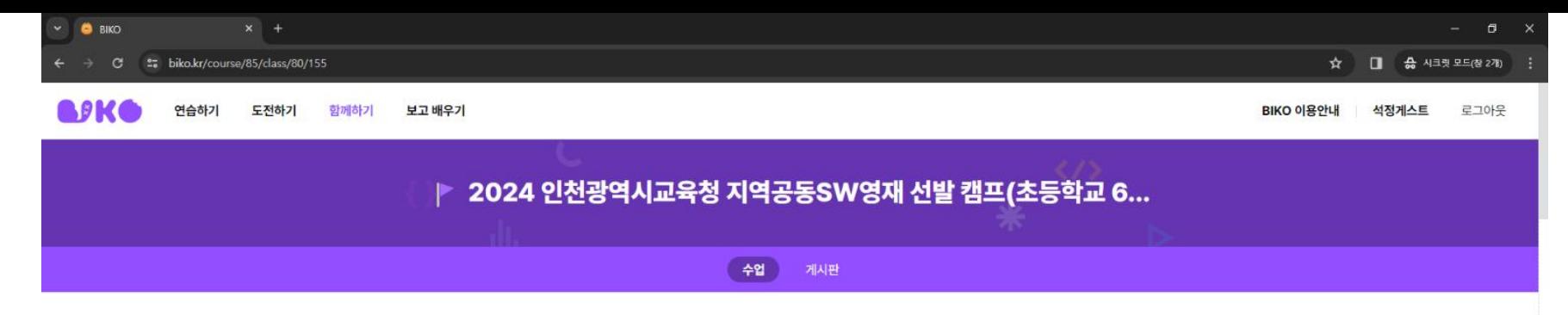

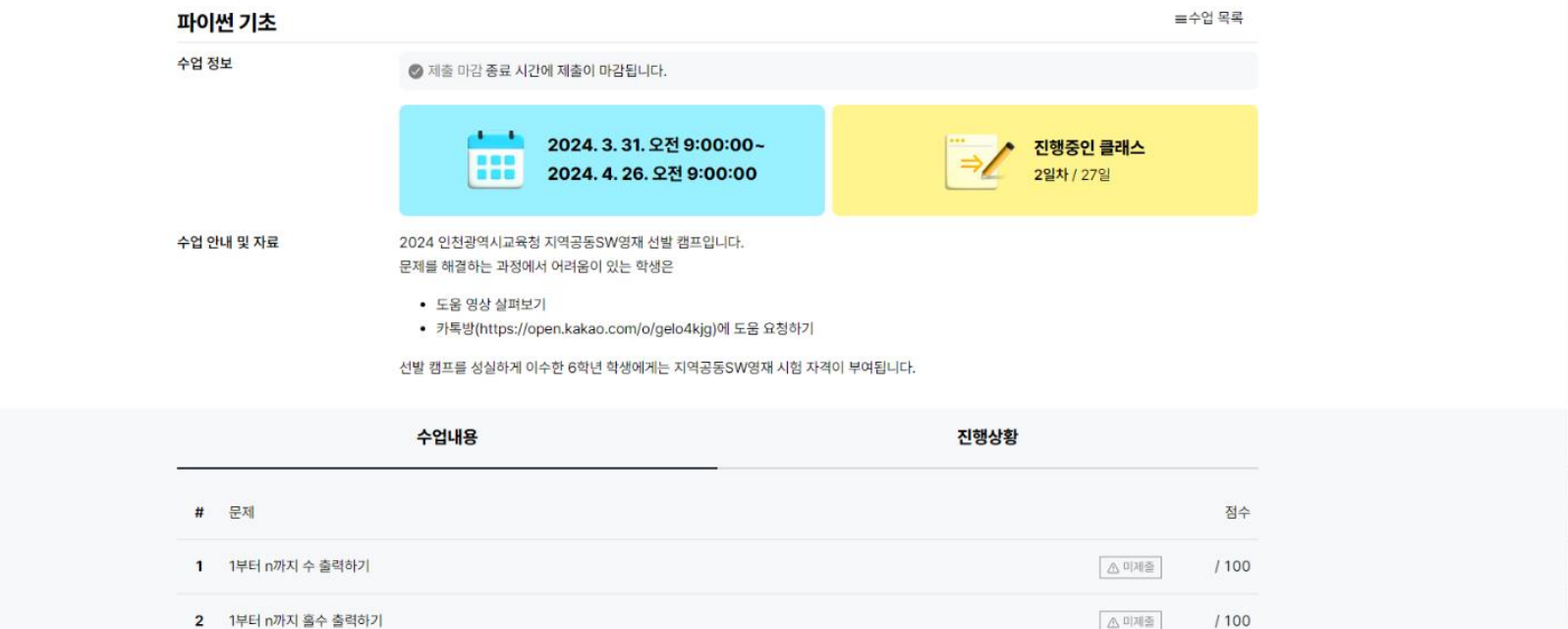

- 도움이 필요한 학생은 <https://open.kakao.com/o/gelo4kjg>에 질문할 수 있습니다.
- 1번 문제 1부터 n까지의 수 출력하기를 클릭해봅시다.

# • 문제를 잘 읽고 오른쪽의 빈칸에 수를 입력해봅시다. • 수를 맞게 입력했다면 제출을 클릭해봅시다.

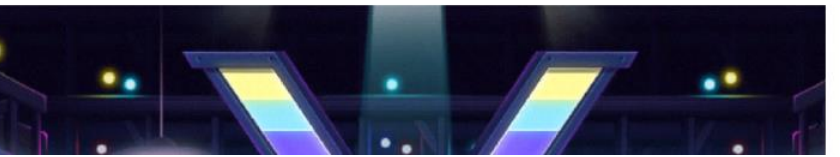

메이플 월드의 리프레시마을에서 큰 파티가 개최되었다. 메이플 월드에서는 파티가 열릴 때마다 캐릭터들이 모여 큰 축제를 벌인다. 이번 파티의 테마는 "번호 순서대로 나와 춤추기"이다. 각 캐릭터에게는 1부터 시작하는 고유한 번호가 주어졌고, 이 번호 순서대로 파티장에서

#### 문제의 배경

**BIKO** 

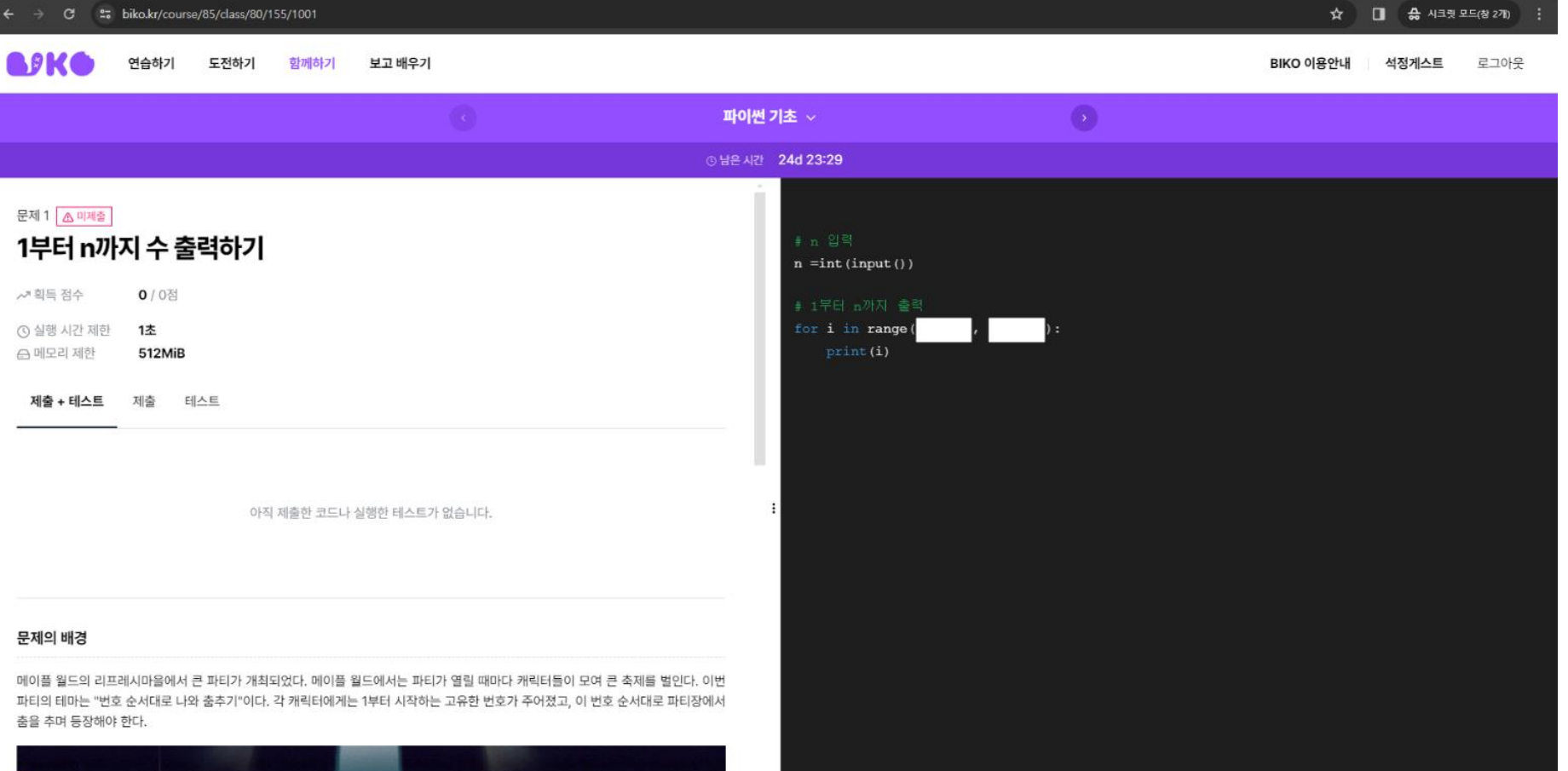

 $\sim$  Pypy 3

**@ 테스트하기** 

◀ 제출 100회 남음

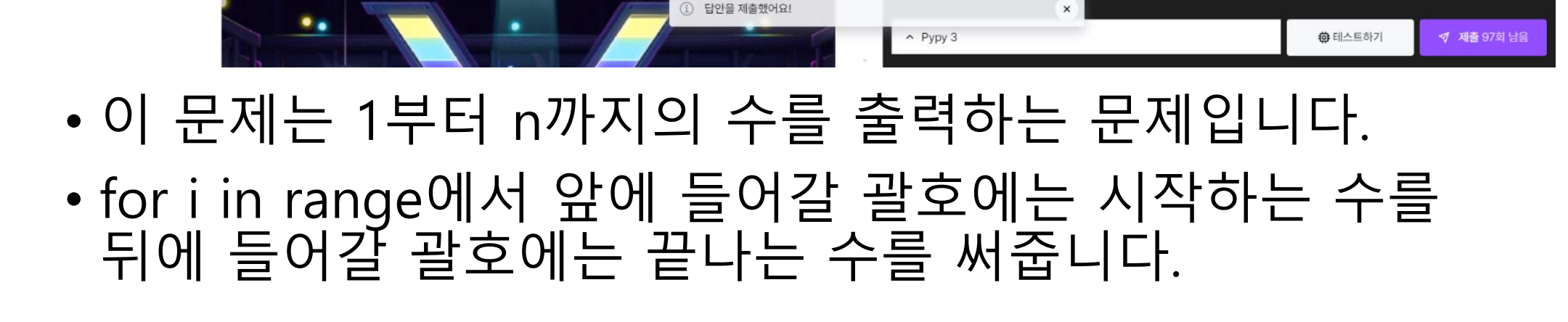

Pypy  $3$   $\ell$ 

메이플 월드의 리프레시마을에서 큰 파티가 개최되었다. 메이플 월드에서는 파티가 열릴 때마다 캐릭터들이 모여 큰 축제를 벌인다. 이번 파티의 테마는 "번호 순서대로 나와 춤추기"이다. 각 캐릭터에게는 1부터 시작하는 고유한 번호가 주어졌고, 이 번호 순서대로 파티장에서 춤을 추며 동장해야 한다.

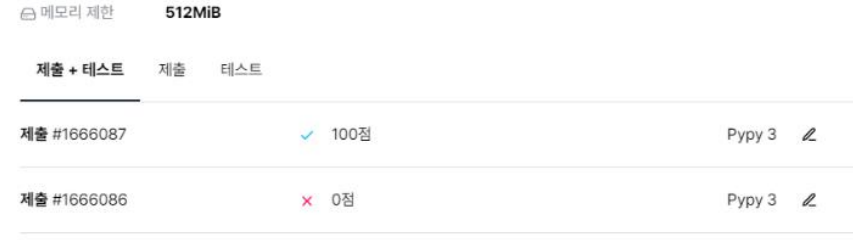

**× 0점** 

⊙ 실행 시간 제한 1초

**BIKO** 

BPKO

√ 획득 점수

제출 #1666085

문제의 배경

 $\mathbf{G}$ 

1부터 n까지 수 출력하기

문제 1

0 / 100점

연습하기

도전하기

함께하기

보고 배우기

파이썬 기초 >

 $n = int (input())$ 

for i in range(1

 $print(i)$ 

 $n+1$ 

석정게스트 로그아웃 BIKO 이용안내

 $\Box$ 

 $x +$ ☆ □ 승 시크릿 모드(창 2개) <sup>2</sup> biko.kr/course/85/class/80/155/1001

⊙ 남은 시간 24d 23:27

## • 단, 마지막 수는 출력되지 않으므로, n까지 출력하기 위해서는 n+1을 입력해야 합니다.

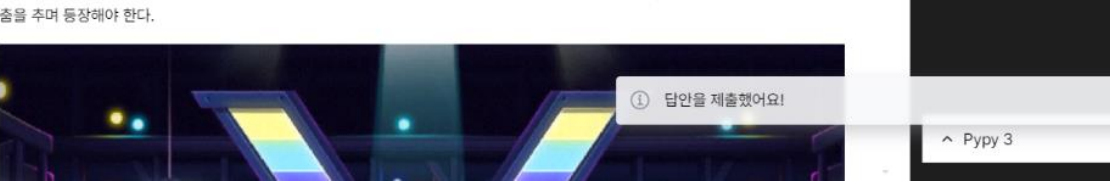

#### 춤을 추며 동장해야 한다.

메이플 월드의 리프레시마을에서 큰 파티가 개최되었다. 메이플 월드에서는 파티가 열릴 때마다 캐릭터들이 모여 큰 축제를 벌인다. 이번 파티의 테마는 "번호 순서대로 나와 춤추기"이다. 각 캐릭터에게는 1부터 시작하는 고유한 번호가 주어졌고, 이 번호 순서대로 파티장에서

#### 문제의 배경

제출 #1666085 **× 0점** Pypy  $3$   $\ell$ 

← 메모리 제한 512MiB 제출 + 테스트 제출 테스트 Pypy 3  $\&$ 제출 #1666087 ✔ 100점 제출 #1666086 **× 0점** Pypy 3 2

1초

0 / 100점

연습하기

도전하기

함께하기

1부터 n까지 수 출력하기

문제 1

**BIKO** 

**BPKG** 

√ 획득 점수

⊙ 실행 시간 제한

보고 배우기

 $n+1$   $\qquad$ 

 $\boldsymbol{\times}$ 

#### BIKO 이용안내 석정게스트 로그아웃

尊 테스트하기

◆ 제출 97회 남음

 $\Box$ 

C 27 biko.kr/course/85/class/80/155/1001 ☆ □ 승 시크릿 모드(창 2개)

> 파이썬 기초 > ⊙ 남은 시간 24d 23:27

> > $n = int (input())$

for i in range (1

# • 코드를 완성했다면 제출(보라색) 버튼을 눌러봅시다. • 테스트 하기 버튼은 여기선 사용하지 않습니다.

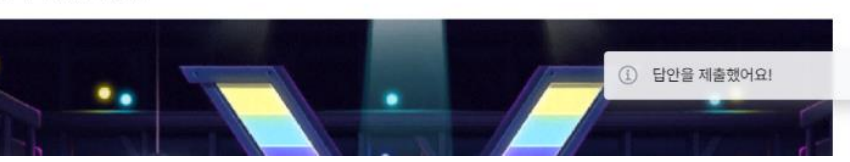

#### 춤을 추며 동장해야 한다.

메이플 월드의 리프레시마을에서 큰 파티가 개최되었다. 메이플 월드에서는 파티가 열릴 때마다 캐릭터들이 모여 큰 축제를 벌인다. 이번 파티의 테마는 "번호 순서대로 나와 춤추기"이다. 각 캐릭터에게는 1부터 시작하는 고유한 번호가 주어졌고, 이 번호 순서대로 파티장에서

#### 문제의 배경

문제 1

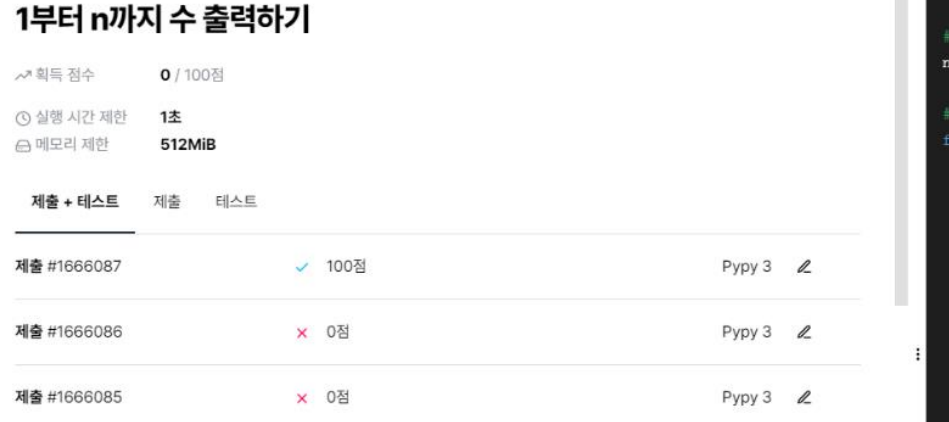

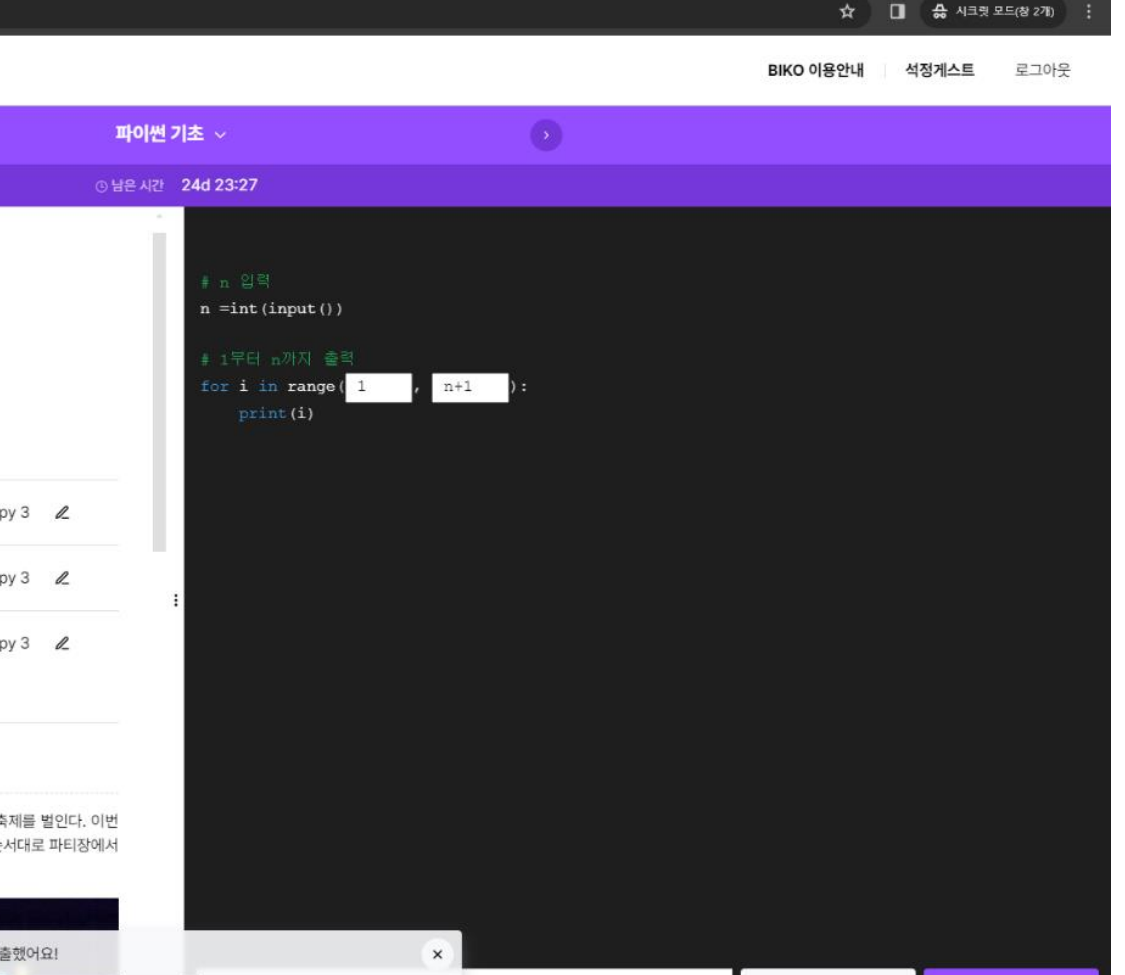

尊 테스트하기

◆ 제출 97회 남음

 $\Box$ 

 $\land$  Pypy 3

- 기초 문법 반복문부터 차근차근 영상을 보면서 무엇이 틀렸는지 알아봅시다.
- 문제가 어렵다면 상단의 보고 배우기 버튼을 누릅니다.

**BIKO** 

BPKC

연습하기

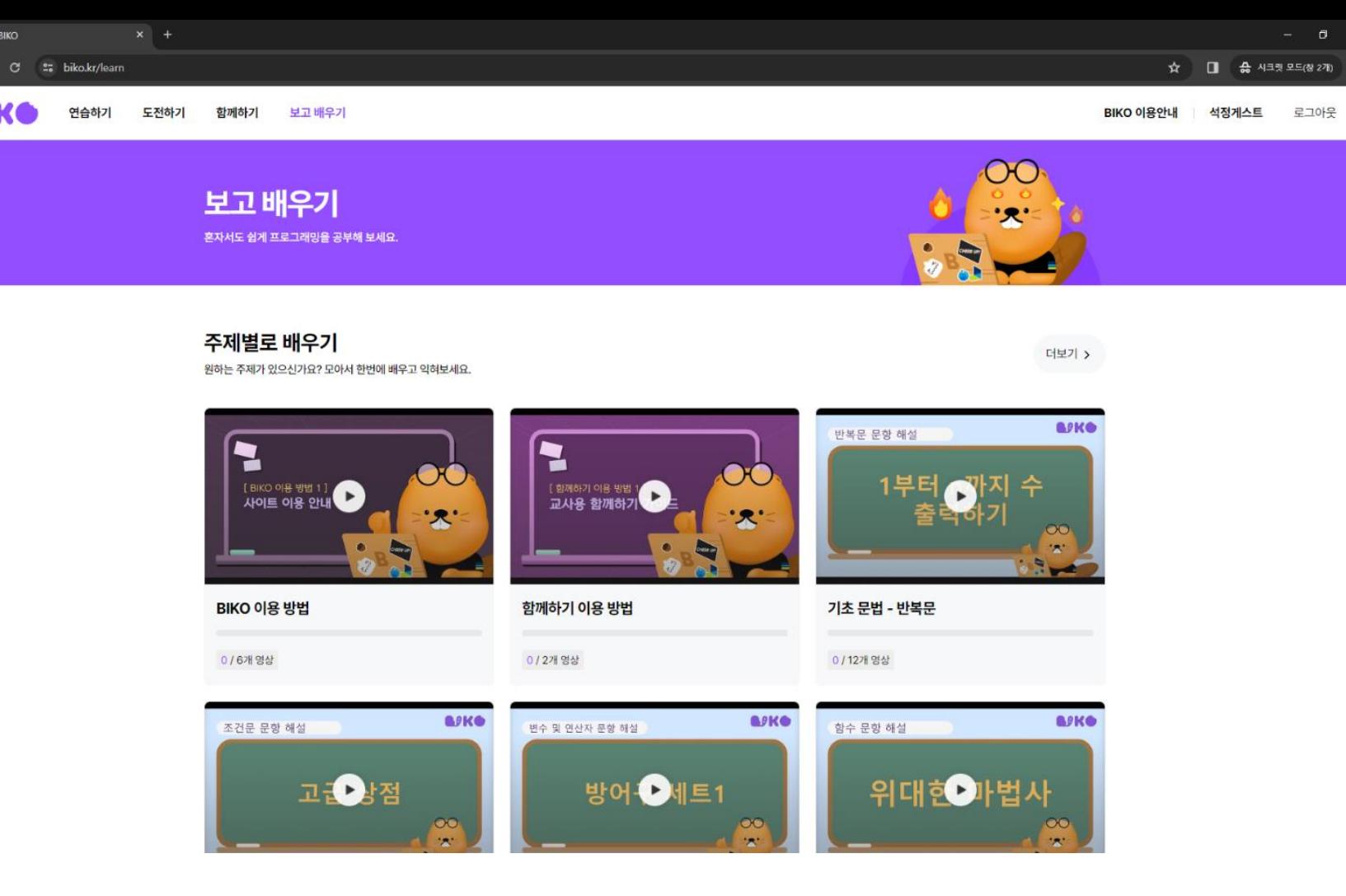

#### • 1부터 n까지의 수 출력하기 문제는 보고 배우기 → [기초문법-반복문]안에 있습니다.

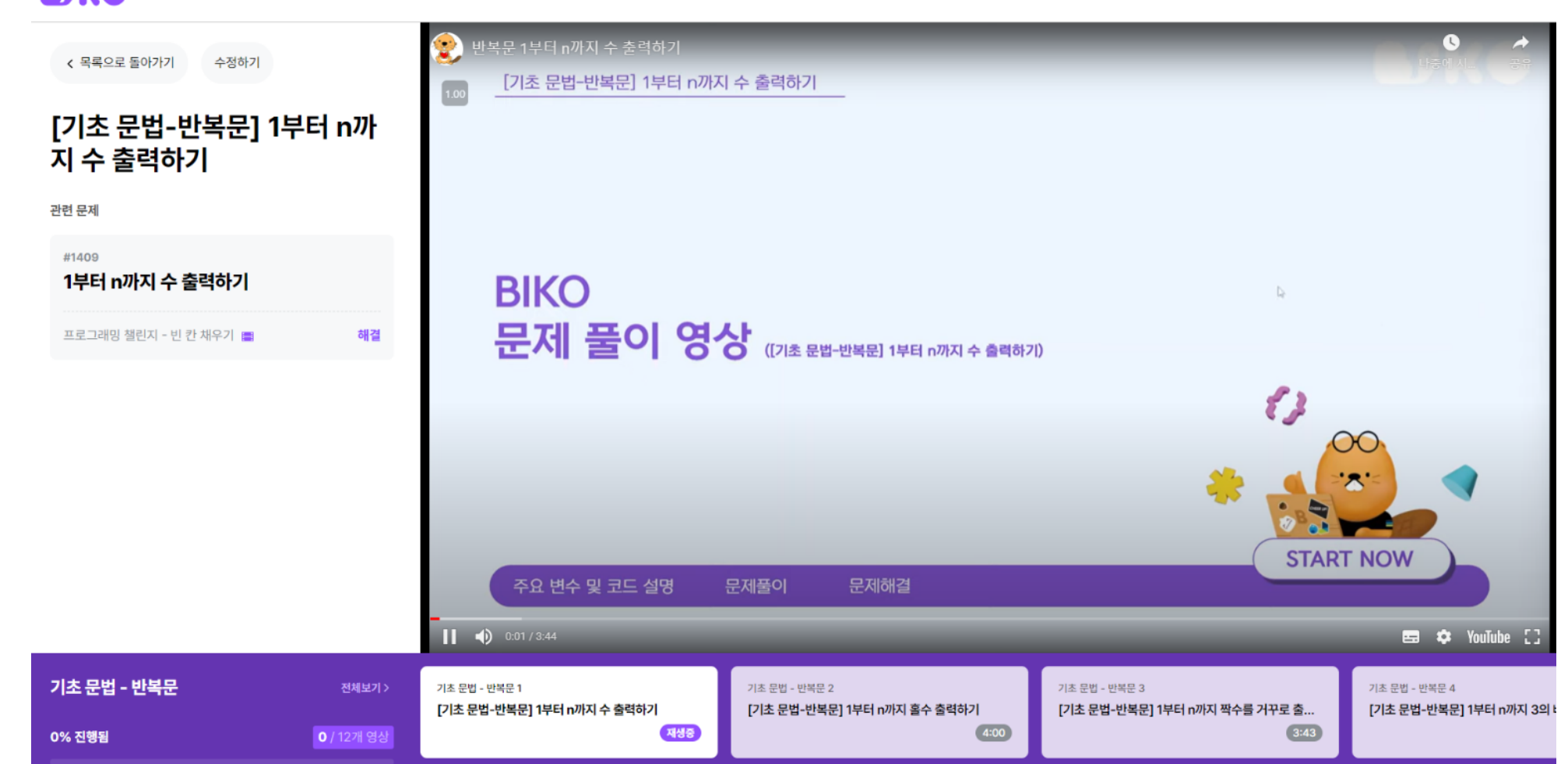

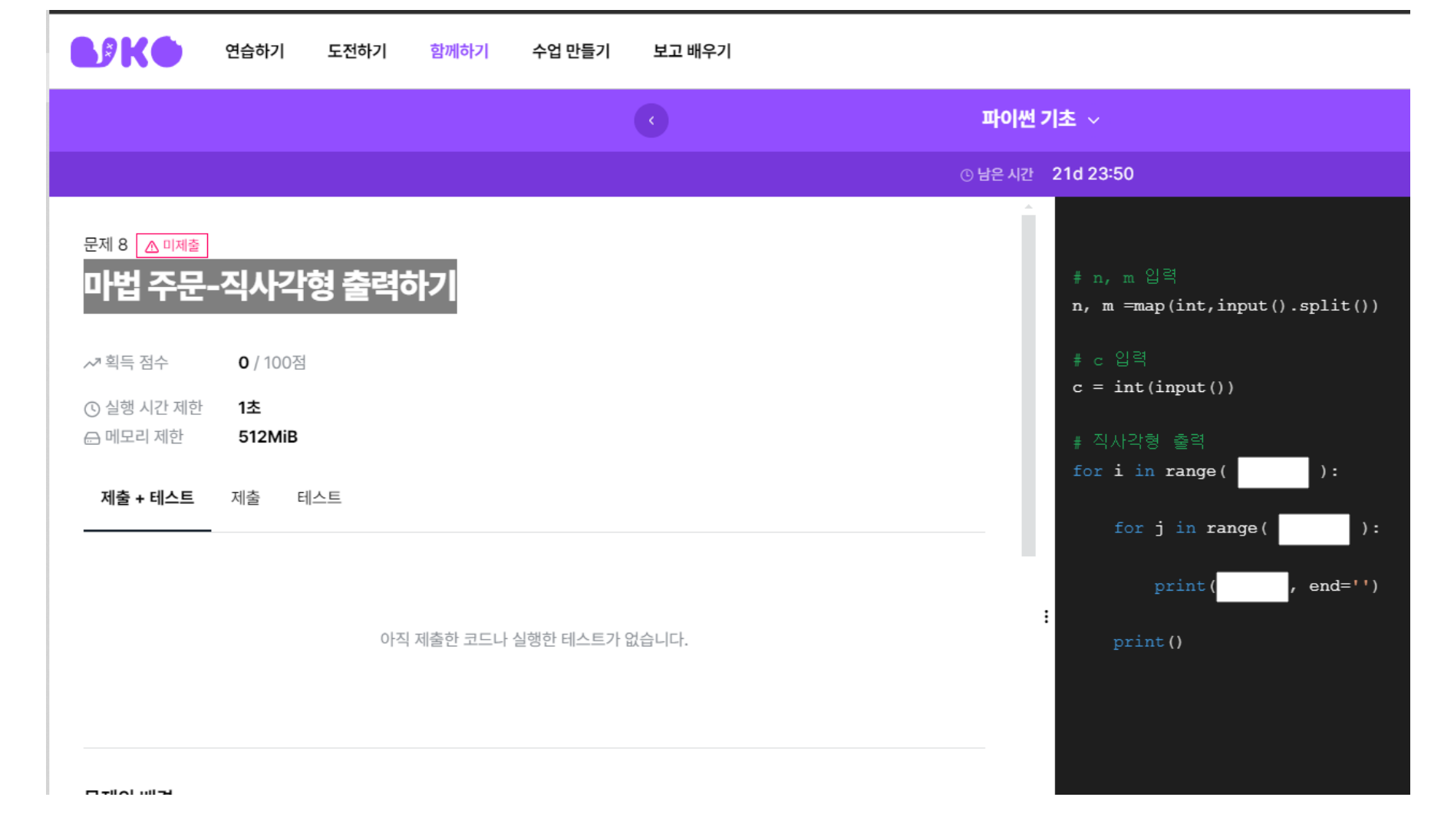

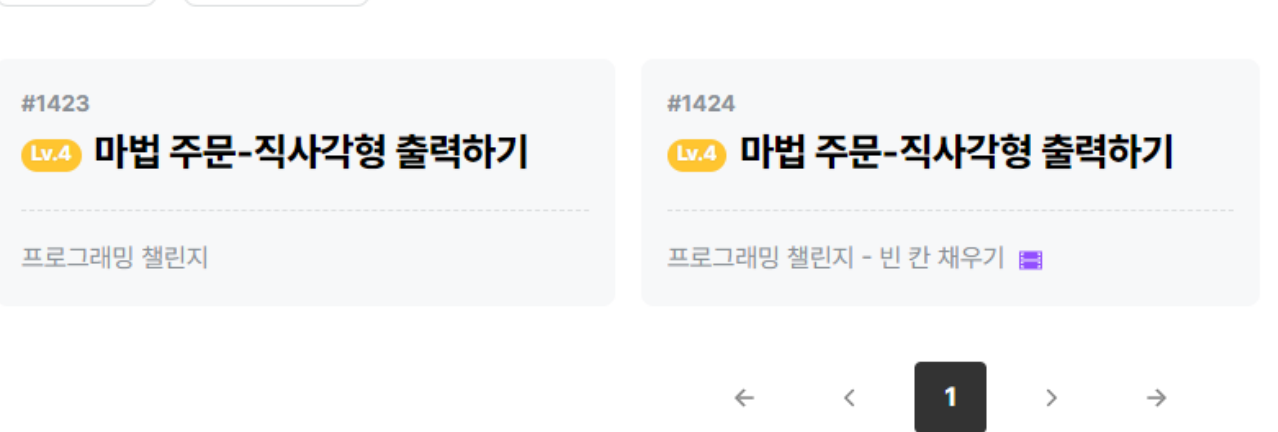

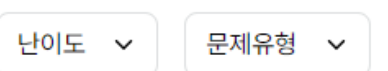

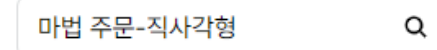

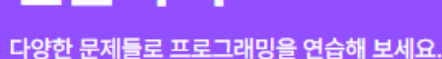

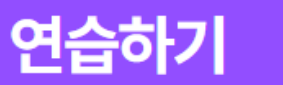

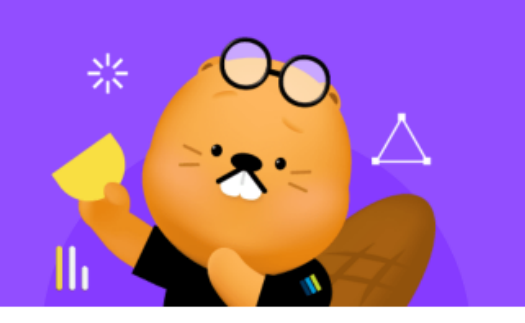

연습하기

도전하기

함께하기

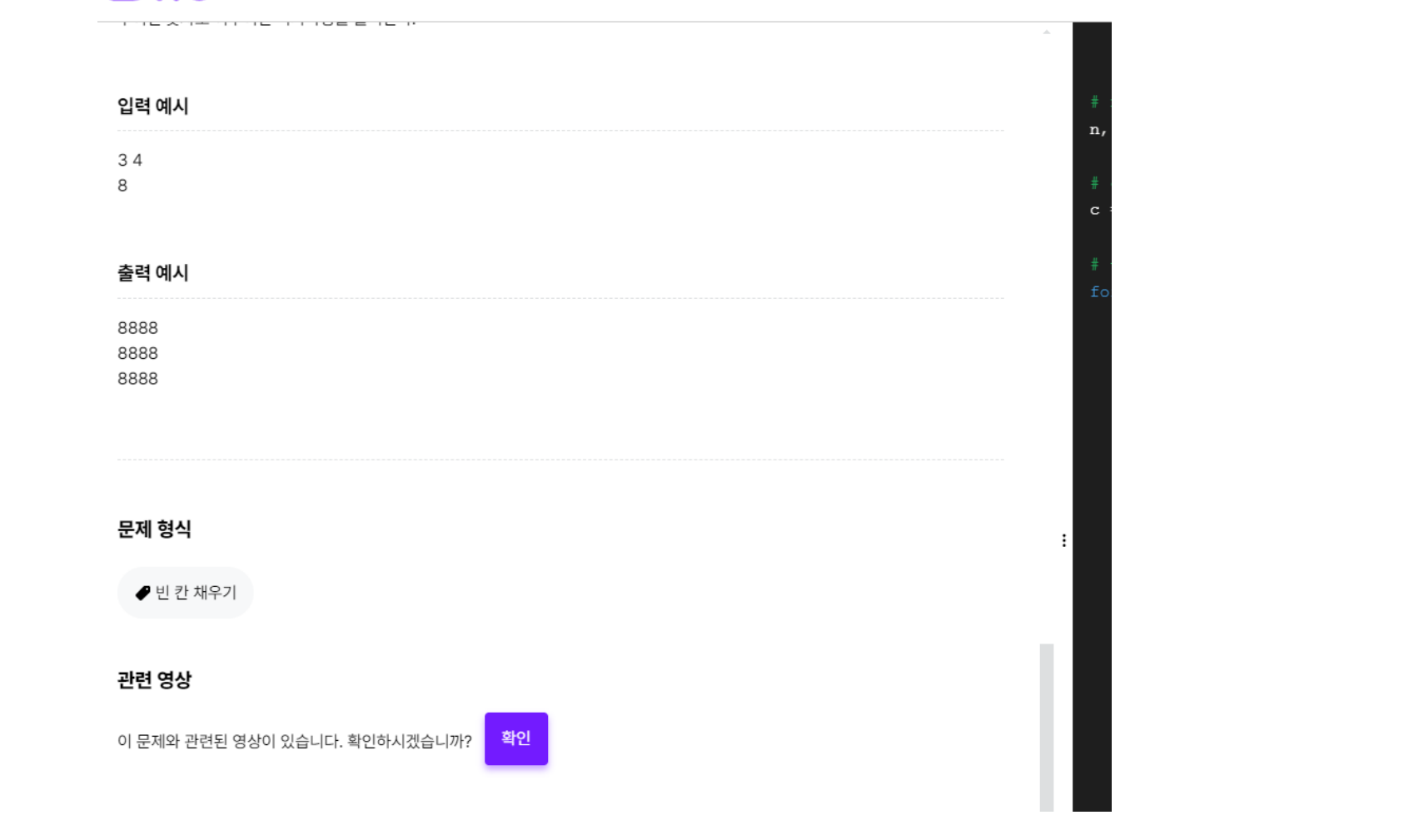

보고 배우기

수언 만들기

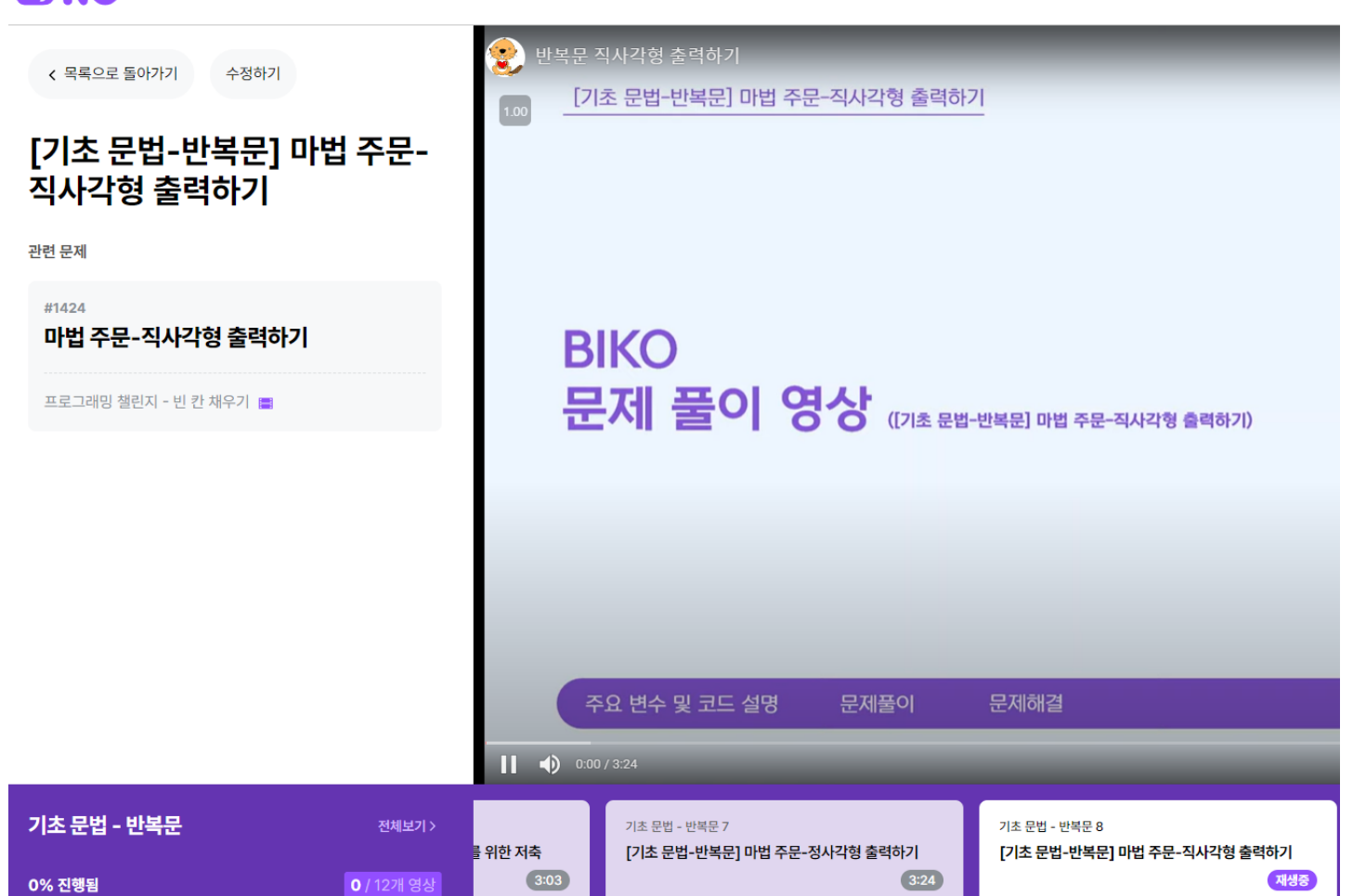

NØKO 연습하기 도전하기 함께하기 수업 만들기 보고 배우기

# 7 | X 비버챌린지 과정

# • 기초) 비버챌린지 스타일을 클릭해봅시다.

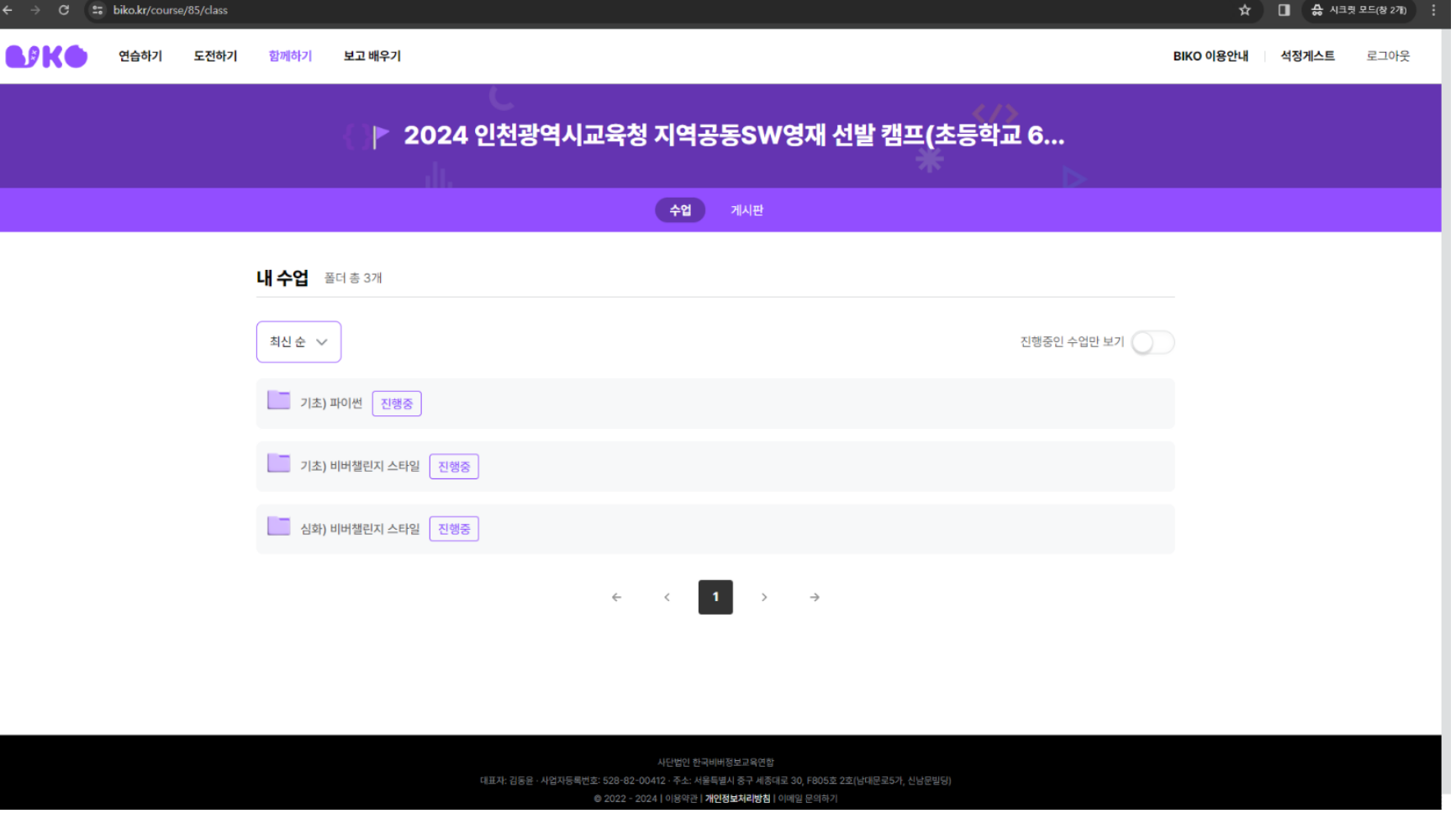

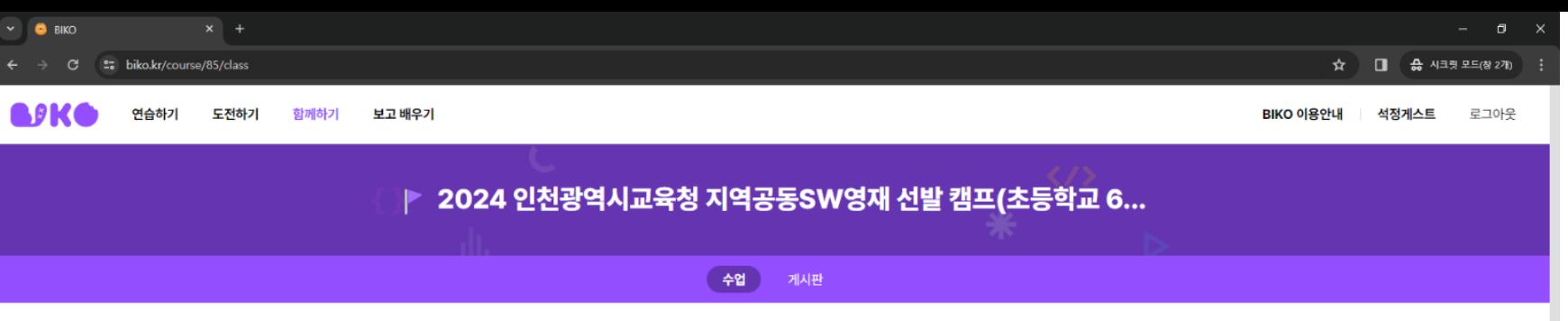

• 문제를 읽어보고 답안의 상태를 완성한 뒤 제출 버튼을 누릅니다. • 정답입니다. 메시지가 나올 때 까지 반복해서 시도해봅시다.

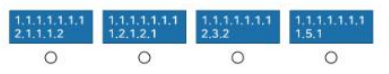

비버챌린지 문제 해결 > ⊙ 남은 시간 24d 23:25 획득 점수 0 / 1점 문제의 배경 코나블레(Konavle)는 노란색과 빨간색을 이용하는 전통 자수이다. 노란색과 빨간색의 크로아티아 전통 자수를 좋아하는 리나는 자수의 패턴을 만드는 방법을 배우려고 한다. 그녀의 친구 테레사(Tereza)는 다음과 같은 그림을 보여주고 그림에 대한 설명과 코드를 알려주었다. 설명: 아래에서 위로, 왼쪽에서 오른쪽으로 보기  $6,4,4$ <br>  $6,4,4$ <br>  $4,4,6$ <br>  $2,4,4,2,2$ <br>  $2,2,4,4,2$  $6.4.4$ <br>  $4.4.6$ <br>  $2.4.4.2.2$ <br>  $2.2.4.4.2$ <br>  $6.4.4$ 문제/도전 테레사는 친구들에게 새로운 패턴에서 코드들의 길이를 최대한 줄이기 위해 반복되는 부분만 아래와 같이 알려주었다. 각 코드가 나타내는 패턴이 어느 것인지 찾아 서로 연결하시오.

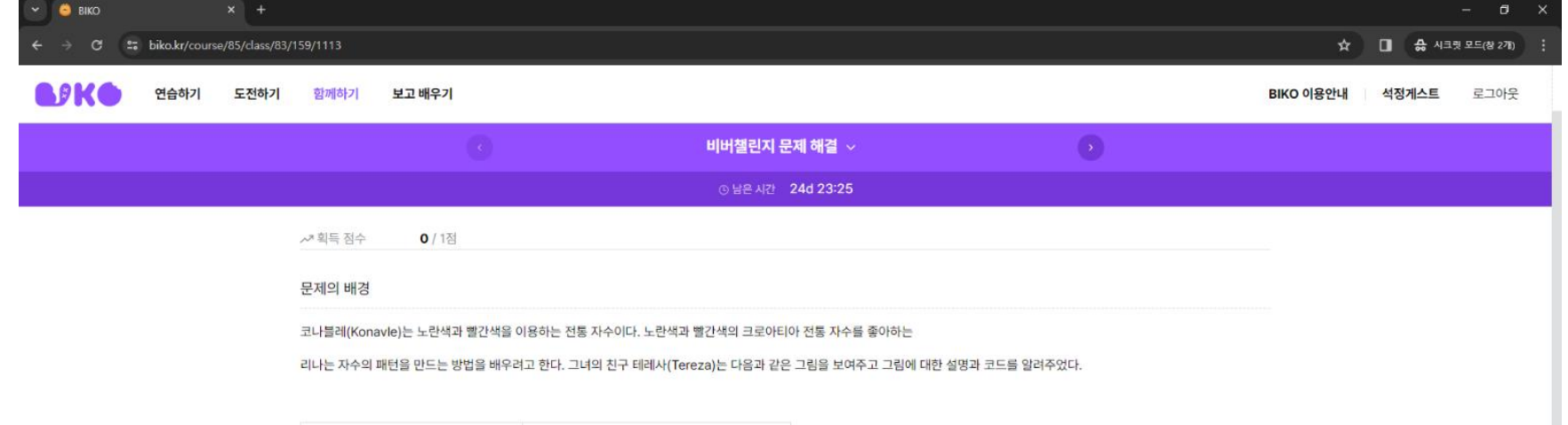

• 문제를 읽어보고 답안의 상태를 완성한 뒤 제출 버튼을 누릅니다. • 정답입니다. 메시지가 나올 때 까지 반복해서 시도해봅시다.

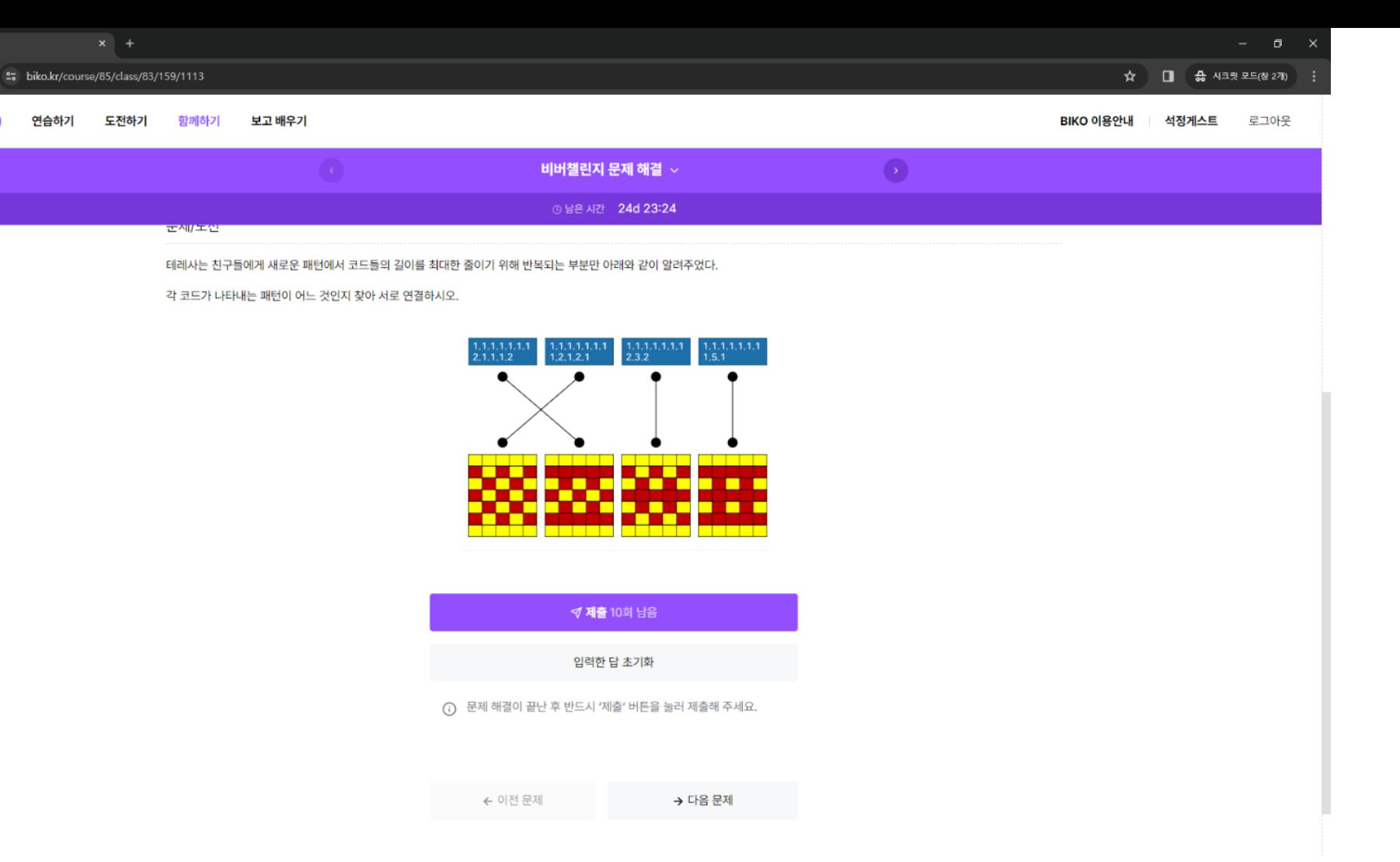

**BIKO** 

BIKE

- 정답입니다. 메시지가 나올 때 까지 반복해서 시도해봅시다.
- 문제를 읽어보고 답안의 상태를 완성한 뒤 제출 버튼을 누릅니다.

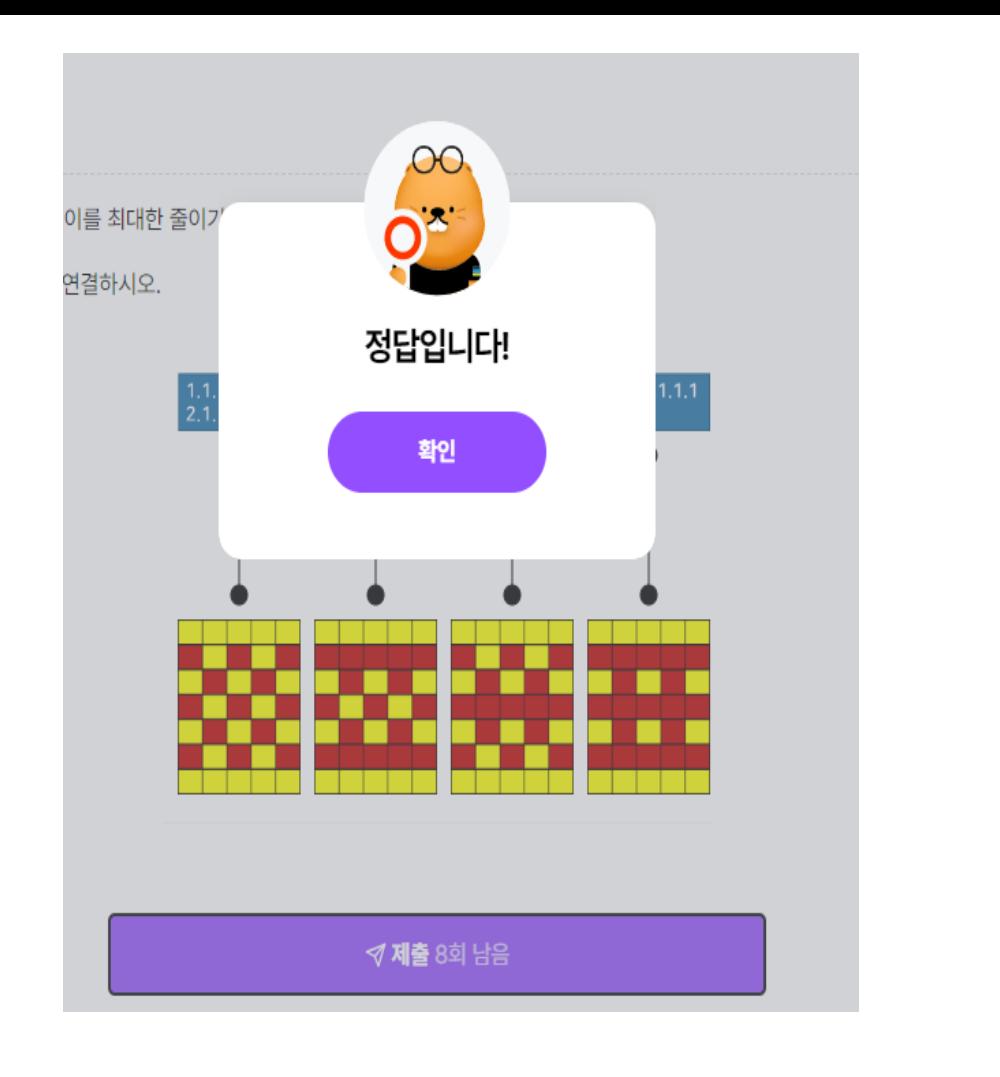

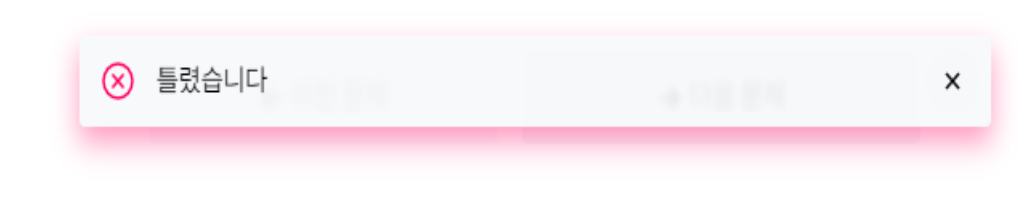

문제 해결이 끝난 후 반드시 '제출' 버튼을 눌러 제출해 주세요. ⋒

입력한 답 초기화

√ 제출 9회 남음

• 문제를 읽어보고 답안의 상태를 완성한 뒤 제출 버튼을 누릅니다. • 정답입니다. 메시지가 나올 때 까지 반복해서 시도해봅시다.

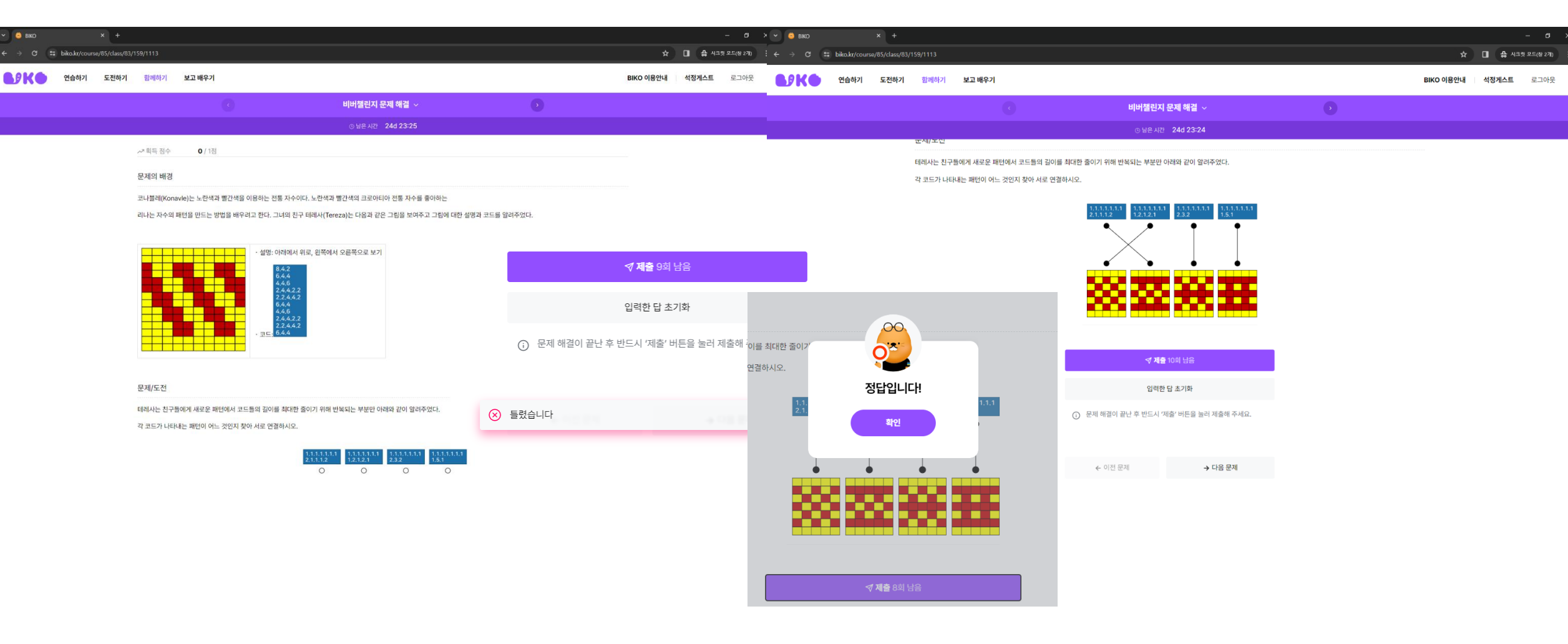